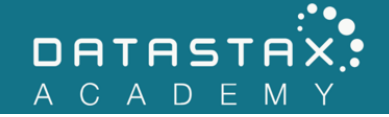

## **Exercise 09 – VNodes**

In this exercise, you will:

• Understand how VNodes support partition distribution.

The ring of tokens and nodes make Apache Cassandra™ scalable and fault-tolerant, but managing partitions on solely physical nodes causes problems. For example, when a physical node goes down, it is necessary to redistribute partitions. This is where virtual nodes (or VNodes) come in. VNodes help even the load when redistributing partitions across physical nodes.

In this exercise, we are going to change from using single token nodes to using vnodes. Apache Cassandra™ doesn't allow changing the num tokens settings after a node has joined the cluster, so we have to work around this a bit to make it work.

## **Steps**

1) Be sure neither of your nodes is running. Use the dsetool status command to check their running status. If either is running, be sure to stop them using the nodetool stopdaemon command.

/home/ubuntu/node1/resources/cassandra/bin/nodetool stopdaemon /home/ubuntu/node2/resources/cassandra/bin/nodetool stopdaemon

2) Let's investigate the /home/ubuntu/node1/data/ directory. This is where we configured DataStax Enterprise™ to store all your data.

```
ubuntu@ds201-node1:~/node/data$ ls /home/ubuntu/node1/data
commit-log data hints saved-caches
```
NOTE: Deleting the data directory resets the node back to the initial state as it was before we originally started it. However, we will retain our configuration settings since these setting are stored elsewhere.

Delete the data/ directories and everything under them for BOTH nodes using the following commands.

rm -rf /home/ubuntu/node1/data/ rm -rf /home/ubuntu/node2/data/

- 3) Edit cassandra.yaml. Uncomment num\_tokens if necessary and set it to 128. Comment out initial\_token. Do this for both node1 and node2.
- 4) Restart /home/ubuntu/node1/bin/dse cassandra. Once it's up and running, start your second node as well.

Notice both nodes logged the auto-generated token values that they are responsible for.

5) Run:

/home/ubuntu/node1/resources/cassandra/bin/nodetool status

Notice each node now has 128 tokens.

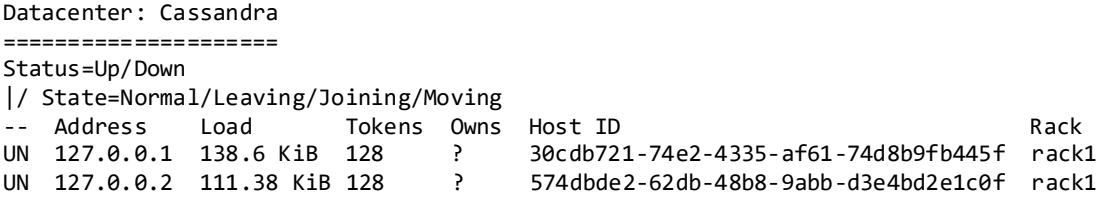

6) Now execute:

/home/ubuntu/node1/resources/cassandra/bin/nodetool ring

Notice that each node is responsible for several smaller sections of the ring.